# Propagazione delle route esterne in più aree da parte di OSPF <u>r</u>

## Sommario

[Introduzione](#page-0-0) **[Prerequisiti](#page-0-1) [Requisiti](#page-0-2)** [Componenti usati](#page-0-3) **[Convenzioni](#page-0-4) [Configurazione](#page-0-5)** [Esempio di rete](#page-1-0) [Configurazioni](#page-1-1) **[Verifica](#page-2-0)** [Esaminare il database OSPF](#page-3-0) [Calcola il percorso più breve](#page-6-0) [Risoluzione dei problemi](#page-8-0) [Informazioni correlate](#page-8-1)

## <span id="page-0-0"></span>Introduzione

In questo documento viene illustrato come Open Shortest Path First (OSPF) propaga le route esterne in più aree di rete.

# <span id="page-0-1"></span>**Prerequisiti**

### <span id="page-0-2"></span>**Requisiti**

Nessun requisito specifico previsto per questo documento.

### <span id="page-0-3"></span>Componenti usati

Il documento può essere consultato per tutte le versioni software o hardware.

### <span id="page-0-4"></span>**Convenzioni**

Per ulteriori informazioni sulle convenzioni usate, consultare il documento [Cisco sulle convenzioni](//www.cisco.com/en/US/tech/tk801/tk36/technologies_tech_note09186a0080121ac5.shtml) [nei suggerimenti tecnici](//www.cisco.com/en/US/tech/tk801/tk36/technologies_tech_note09186a0080121ac5.shtml).

# <span id="page-0-5"></span>**Configurazione**

In questa sezione vengono presentate le informazioni necessarie per configurare le funzionalità descritte più avanti nel documento.

Nota: per ulteriori informazioni sui comandi menzionati in questo documento, usare lo [strumento di](//tools.cisco.com/Support/CLILookup/cltSearchAction.do) [ricerca dei comandi](//tools.cisco.com/Support/CLILookup/cltSearchAction.do) (solo utenti [registrati](//tools.cisco.com/RPF/register/register.do)).

### <span id="page-1-0"></span>Esempio di rete

Nel documento viene usata l'impostazione di rete mostrata nel diagramma.

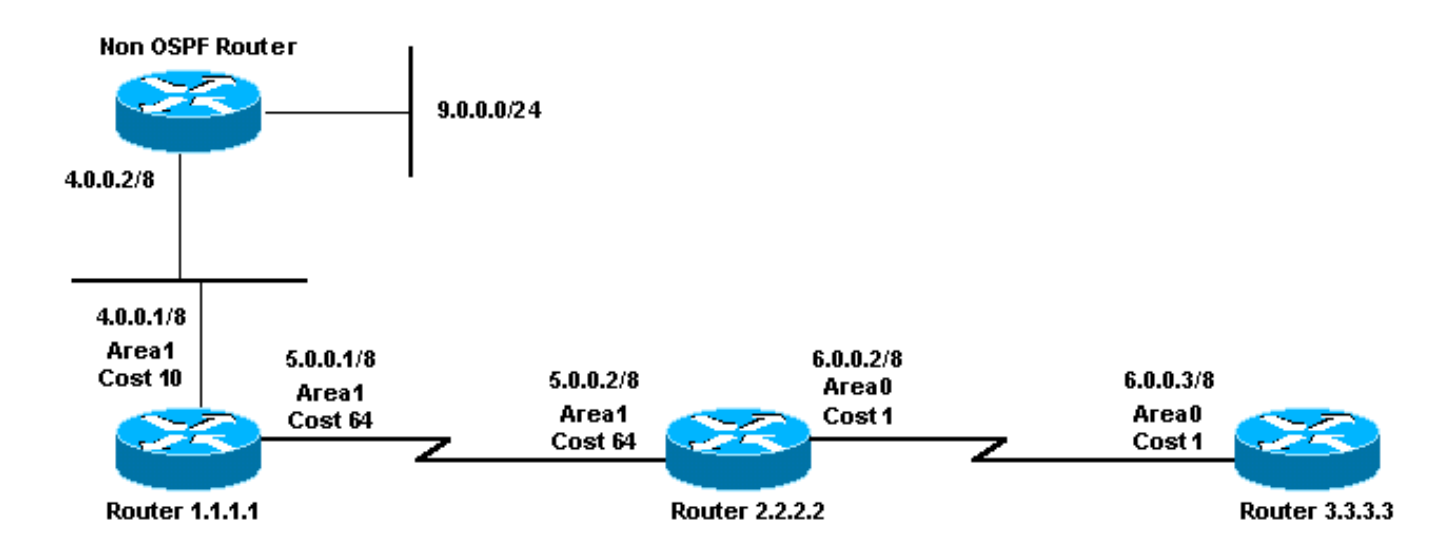

### <span id="page-1-1"></span>**Configurazioni**

Nel documento vengono usate le configurazioni mostrate di seguito.

- Router 1.1.1.1
- Router 2.2.2.2
- Router 3.3.3.3

## Router 1.1.1.1 Current configuration: hostname r1.1.1.1 interface Loopback0 ip address 1.1.1.1 255.0.0.0 interface Serial2/1/0 ip address 5.0.0.1 255.0.0.0 interface Ethernet2/0/0 ip address 4.0.0.1 255.0.0.0 router ospf 4 redistribute static metric 5 metric-type 1 network 5.0.0.0 0.255.255.255 area 1 network 4.0.0.0 0.255.255.255 area 1 ip route 9.0.0.0 255.0.0.0 4.0.0.2

### end

Router 2.2.2.2

```
Current configuration:
```

```
hostname r2.2.2.2
```

```
interface Loopback0
 ip address 2.2.2.2 255.0.0.0
```

```
interface Serial0/1/0
 ip address 5.0.0.2 255.0.0.0
```
interface ATM1/0.20 ip address 6.0.0.2 255.0.0.0

router ospf 2 network 5.0.0.0 0.255.255.255 area 1 network 6.0.0.0 0.255.255.255 area 0

end

### Router 3.3.3.3

```
Current configuration:
```
hostname r3.3.3.3

```
interface Loopback0
 ip address 3.3.3.3 255.0.0.0
```

```
interface ATM2/0.20 point-to-point
```

```
 ip address 6.0.0.3 255.0.0.0
```

```
router ospf 2
 network 6.0.0.0 0.255.255.255 area 0
end
```
## <span id="page-2-0"></span>**Verifica**

Le informazioni contenute in questa sezione permettono di verificare che la configurazione funzioni correttamente.

Alcuni comandi show sono supportati dallo [strumento Output Interpreter \(solo utenti](https://www.cisco.com/cgi-bin/Support/OutputInterpreter/home.pl) [registrati\); lo](//tools.cisco.com/RPF/register/register.do) [strumento permette di visualizzare un'analisi dell'output del comando](//tools.cisco.com/RPF/register/register.do) show.

- **[show ip ospf database](//www.cisco.com/en/US/docs/ios/iproute_ospf/command/reference/iro_osp3.html#wp1012173)**: visualizza una lista degli annunci di stato del collegamento (LSA) e li digita in un database dello stato del collegamento. In questo elenco vengono visualizzate solo le informazioni nell'intestazione LSA.
- show ip ospf database [router] [link-state-id]: visualizza un elenco di tutte le LSA di un router presenti nel database. Le LSA sono prodotte da ogni router. Queste LSA fondamentali elencano tutti i collegamenti, o interfacce, dei router, insieme agli stati e ai costi in uscita dei collegamenti. Esse sono inondate soltanto all'interno della zona di provenienza.
- show ip ospf database summary < link-state id > : visualizza i collegamenti di riepilogo del

router di confine area (ABR).

- show ip ospf database external: visualizza solo le informazioni sulle LSA esterne.
- $\bullet$  show ip ospf database asbr-summary: visualizza solo le informazioni sulle LSA di riepilogo dei router di confine del sistema autonomo.

### <span id="page-3-0"></span>Esaminare il database OSPF

Questo output mostra l'aspetto del database OSPF in questo ambiente di rete, utilizzando il comando show ip ospf database.

#### r2.2.2.2#**show ip ospf database**

OSPF Router with ID (2.2.2.2) (Process ID 2)

Router Link States (Area 0)

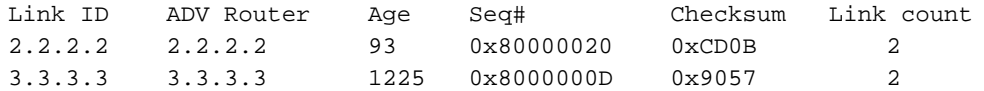

Summary Net Link States (Area 0)

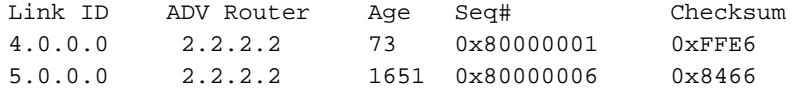

Summary ASB Link States (Area 0)

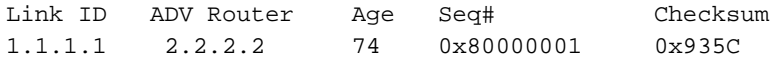

Router Link States (Area 1)

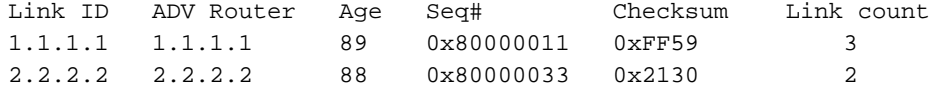

Summary Net Link States (Area 1)

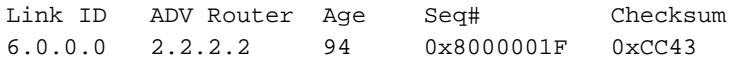

Type-5 AS External Link States

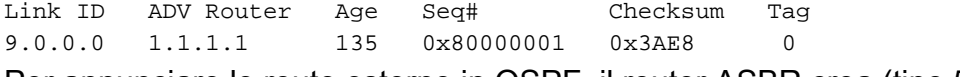

Per annunciare le route esterne in OSPF, il router ASBR crea (tipo 5) LSA esterne.

#### r2.2.2.2#**show ip ospf database external 9.0.0.0**

 OSPF Router with ID (2.2.2.2) (Process ID 2) Type-5 AS External Link States Routing Bit Set on this LSA LS age: 286 Options: (No TOS-capability, DC) LS Type: AS External Link Link State ID: 9.0.0.0 (External Network Number ) *!--- 9.0.0.0/8 is advertised by the !--- ASBR (Router 1.1.1.1).* Advertising Router: 1.1.1.1 LS Seq Number: 80000001 Checksum: 0x3AE8 Length: 36 Network Mask: /8 Metric Type: 1 (Comparable

directly to link state metric) TOS: 0 Metric: 5 Forward Address: 0.0.0.0 *!--- Forwarding address is not specified since there !--- are no OSPF neighbors on Router 1.1.1.1's Ethernet. !--- When the forward address is 0.0.0.0, this means that !--- the traffic for this network is to be sent to the !--- advertising router (1.1.1.1).* External Route Tag: 0

Per pubblicizzare la raggiungibilità di un ASBR in altre aree, l'ABR crea (tipo 4) ASBR-summary LSA.

r2.2.2.2#**show ip ospf database asbr-summary 1.1.1.1**

OSPF Router with ID (2.2.2.2) (Process ID 2)

Summary ASB Link States (Area 0)

 LS age: 266 Options: (No TOS-capability, DC) LS Type: Summary Links(AS Boundary Router) Link State ID: 1.1.1.1 (AS Boundary Router address) *!--- ABR (Router 2.2.2.2) is advertising that it knows how !--- to reach the ASBR (Router 1.1.1.1).* Advertising Router: 2.2.2.2 LS Seq Number: 80000001 Checksum: 0x935C Length: 28

Network Mask: /0 TOS: 0 Metric: 64 *!--- The ABR's cost to reach the ASBR.*

L'ABR (router 2.2.2.2) ha installato un percorso esterno appreso dall'ASBR (router 1.1.1.1) e ha inondato l'LSA esterno dall'area 1 all'area 0 (le LSA esterne vengono inondate inalterate in tutte le aree). Tuttavia, l'ASBR non è nell'area 0. I router nell'area 0 non sanno come raggiungere l'ASBR. Per questo motivo, ABR crea una LSA ASBR-summary e annuncia la raggiungibilità del router 1.1.1.1 nell'area 0.

Nota: questo successivo gruppo di output viene presentato solo per fornire ulteriori dettagli sul database OSPF in questa configurazione di esempio. Se si ha familiarità con queste informazioni, andare alla sezione [Calcola il percorso più breve.](#page-6-0)

r2.2.2.2#**show ip ospf database router 1.1.1.1**

OSPF Router with ID (2.2.2.2) (Process ID 2)

Router Link States (Area 1)

 Routing Bit Set on this LSA LS age: 109 Options: (No TOS-capability, DC) LS Type: Router Links Link State ID: 1.1.1.1

 *!--- For router links, Link State Id is always the !--- same as the Advertising Router.* Advertising Router: 1.1.1.1 *!--- This is the router ID of the router that created !--- this LSA.* LS Seq Number: 80000011 Checksum: 0xFF59 Length: 60 AS Boundary Router *!--- Bit E in the router LSA indicates that this !--- router originates external LSAs.* Number of Links: 3 *!--- There are three links in area 1.* Link connected to: a Stub Network *!--- This line represents the Ethernet segment !--- 4.0.0.0/8.* (Link ID) Network/subnet number: 4.0.0.0 (Link Data) Network Mask: 255.0.0.0 Number of TOS metrics: 0 TOS 0 Metrics: 10 *!--- OSPF cost of the Ethernet segment.* Link connected to: another Router (point-to-point) *!--- This line shows that Router 1.1.1.1 is a !--- neighbor with Router 2.2.2.2.* (Link ID) Neighboring Router ID: 2.2.2.2 (Link Data) Router Interface address: 5.0.0.1 *!--- The interface address that connects to !--- Router 2.2.2.2 is 5.0.0.1.* Number of TOS metrics: 0 TOS 0 Metrics: 64 *!--- OSPF cost of the link connecting the two routers.* Link connected to: a Stub Network *!--- This line represents the serial link 5.0.0.0/8.* (Link ID) Network/subnet number: 5.0.0.0 (Link Data) Network Mask: 255.0.0.0 Number of TOS metrics: 0 TOS 0 Metrics: 64 *!--- OSPF cost of the serial link.* r2.2.2.2#**show ip ospf database router 2.2.2.2**

 OSPF Router with ID (2.2.2.2) (Process ID 2) Router Link States (Area 0) LS age: 135 Options: (No TOS-capability, DC) LS Type: Router Links Link State ID: 2.2.2.2 Advertising Router: 2.2.2.2 LS Seq Number: 80000020 Checksum: 0xCD0B Length: 48 Area Border Router Number of Links: 2 Link connected to: another Router (point-to-point) (Link ID) Neighboring Router ID: 3.3.3.3 (Link Data) Router Interface address: 6.0.0.2 Number of TOS metrics: 0 TOS 0 Metrics: 1 Link connected to: a Stub Network (Link ID) Network/subnet number: 6.0.0.0 (Link Data) Network Mask: 255.0.0.0 Number of TOS metrics: 0 TOS 0 Metrics: 1 Router Link States (Area 1) LS age: 130 Options: (No TOS-capability, DC) LS Type: Router Links Link State ID: 2.2.2.2 Advertising Router: 2.2.2.2 LS Seq Number: 80000033 Checksum: 0x2130 Length: 48 Area Border Router Number of Links: 2 Link connected to: another Router (point-to-point) (Link ID) Neighboring Router ID: 1.1.1.1 (Link Data) Router Interface address: 5.0.0.2 Number of TOS metrics: 0 TOS 0 Metrics: 64 Link connected to: a Stub Network (Link ID) Network/subnet number: 5.0.0.0 (Link Data) Network Mask: 255.0.0.0 Number of TOS metrics: 0 TOS 0 Metrics: 64

#### r2.2.2.2#**show ip ospf database router 3.3.3.3**

OSPF Router with ID (2.2.2.2) (Process ID 2)

Router Link States (Area 0)

 LS age: 1280 Options: (No TOS-capability, DC) LS Type: Router Links

```
 Link State ID: 3.3.3.3
 Advertising Router: 3.3.3.3
 LS Seq Number: 8000000D
 Checksum: 0x9057
 Length: 48
 Number of Links: 2
   Link connected to: another Router (point-to-point)
    (Link ID) Neighboring Router ID: 2.2.2.2
    (Link Data) Router Interface address: 6.0.0.3
    Number of TOS metrics: 0
     TOS 0 Metrics: 1
   Link connected to: a Stub Network
    (Link ID) Network/subnet number: 6.0.0.0
    (Link Data) Network Mask: 255.0.0.0
     Number of TOS metrics: 0
      TOS 0 Metrics: 1
```
Per pubblicizzare le route da un'area all'altra, il rapporto di mancato recapito crea (tipo 3) LSA di riepilogo.

#### r2.2.2.2#**show ip ospf database summary 4.0.0.0**

```
 OSPF Router with ID (2.2.2.2) (Process ID 2)
                 Summary Net Link States (Area 0)
   LS age: 184
   Options: (No TOS-capability, DC)
   LS Type: Summary Links(Network)
  Link State ID: 4.0.0.0 (summary Network Number)
   !--- 4.0.0.0/8 is advertised into area 0 by !--- the ABR (Router 2.2.2.2). Advertising Router:
2.2.2.2 LS Seq Number: 80000001 Checksum: 0xFFE6 Length: 28 Network Mask: /8 TOS: 0 Metric: 74
r2.2.2.2#show ip ospf database summary 5.0.0.0
        OSPF Router with ID (2.2.2.2) (Process ID 2)
                 Summary Net Link States (Area 0)
   LS age: 1768
   Options: (No TOS-capability, DC)
   LS Type: Summary Links(Network)
  Link State ID: 5.0.0.0 (summary Network Number)
 !--- 5.0.0.0/8 is advertised into area 0 by !--- the ABR (Router 2.2.2.2). Advertising Router:
2.2.2.2 LS Seq Number: 80000006 Checksum: 0x8466 Length: 28 Network Mask: /8 TOS: 0 Metric: 64
r2.2.2.2#show ip ospf database summary 6.0.0.0
        OSPF Router with ID (2.2.2.2) (Process ID 2)
                 Summary Net Link States (Area 1)
   LS age: 216
   Options: (No TOS-capability, DC)
   LS Type: Summary Links(Network)
   Link State ID: 6.0.0.0
   !--- 6.0.0.0/8 is advertised into area 1 by the ABR(2.2.2.2). Advertising Router: 2.2.2.2 LS
Seq Number: 8000001F Checksum: 0xCC43 Length: 28 Network Mask: /8 TOS: 0 Metric: 1
```
### <span id="page-6-0"></span>Calcola il percorso più breve

In questa sezione viene calcolato il percorso più breve dal punto di vista del router 3.3.3.3.

Il router 3.3.3.3 guarda nella propria LSA e rileva che il router 2.2.2.2 è un router adiacente. Quindi, controlla l'LSA del router 2.2.2.2 per verificare che il router 2.2.2.2 veda il router 3.3.3.3 come router adiacente. Se entrambi i router si considerano vicini, vengono considerati raggiungibili.

Ogni router controlla anche la tabella dei router adiacenti locale (visualizzata con il comando [show](//www.cisco.com/en/US/docs/ios/iproute_ospf/command/reference/iro_osp3.html#wp1038026) [ip ospf neighbors](//www.cisco.com/en/US/docs/ios/iproute_ospf/command/reference/iro_osp3.html#wp1038026)) per verificare che le interfacce del router e del router adiacente si trovino su una subnet IP comune.

Nota: questo controllo non viene eseguito su un'interfaccia senza numero.

Se le interfacce si trovano su una subnet comune, i router installano i percorsi per le reti stub elencate nella LSA del router adiacente. Nell'esempio, 60.0.0.0/8 è l'unica rete stub elencata nella LSA del router 2.2.2.2 nell'area 0, alla quale il router 3.3.3.3 è già connesso direttamente.

Dopo aver esaminato tutte le LSA dei router raggiungibili nell'area 0, il router 3.3.3.3 analizza le LSA di riepilogo nel database. Vengono trovate le LSA di riepilogo per 4.0.0.0/8 e 5.0.0.0/8. Se il router 3.3.3.3 sa come raggiungere il router pubblicitario che ha creato la LSA di riepilogo, installa il percorso nella relativa tabella di routing. Nell'esempio, il router pubblicitario è il router 2.2.2.2, che il router 3.3.3.3 sa come raggiungere. Installa i percorsi per 4.0.0.0/8 e 5.0.0.0/8 nella relativa tabella di routing. La metrica per queste route è la metrica per raggiungere il router di annuncio più la metrica della LSA di riepilogo. La metrica della LSA di riepilogo viene calcolata a partire dal costo necessario per raggiungere il percorso intra o interarea per il quale viene generata la LSA di riepilogo.

Dopo aver calcolato tutte le route OSPF interne (intra e interarea), il router 3.3.3.3 esamina le LSA esterne. Viene innanzitutto esaminato il file LSA 9.0.0.0/8 esterno creato dall'ASBR 1.1.1.1 e quindi viene calcolato come raggiungere l'ASBR. Il router 3.3.3.3 esamina l'ASBR-summary LSA per il router 1.1.1.1, creato dall'ABR (router 2.2.2.2). Quindi, il router 3.3.3.3 sa che l'ASBR è raggiungibile tramite l'ABR. Pertanto, il router 3.3.3.3 installa un percorso per la tabella di routing 9.0.0.0/8. Nell'esempio, si tratta di una route E1, quindi la metrica per raggiungere l'ABR è la metrica del router 3.3.3.3, più la metrica dell'ABR per raggiungere l'ASBR, più la metrica dell'LSA esterno.

L'output mostrato di seguito mostra le route OSPF nella tabella di routing di ciascun router descritto.

r3.3.3.3# **[show ip route ospf](//www.cisco.com/en/US/docs/ios/iproute_pi/command/reference/iri_pi2.html#wp1042302)** O IA 4.0.0.0/8 [110/75] via 6.0.0.2, 00:07:59, ATM2/0.20 O IA 5.0.0.0/8 [110/65] via 6.0.0.2, 00:07:59, ATM2/0.20 O E1 9.0.0.0/8 [110/70] via 6.0.0.2, 00:07:59, ATM2/0.20

r2.2.2.2#**show ip route ospf** O 4.0.0.0/8 [110/74] via 5.0.0.1, 00:06:55, Serial0/1/0 O E1 9.0.0.0/8 [110/69] via 5.0.0.1, 00:06:55, Serial0/1/0

r1.1.1.1#**show ip route 9.0.0.0** Routing entry for 9.0.0.0/8 Known via "static", distance 1, metric 0 Redistributing via ospf 4 Advertised by ospf 4 metric 5 metric-type 1 Routing Descriptor Blocks:

```
 * 4.0.0.2
    Route metric is 0, traffic share count is 1
```
# <span id="page-8-0"></span>Risoluzione dei problemi

Al momento non sono disponibili informazioni specifiche per la risoluzione dei problemi di questa configurazione.

## <span id="page-8-1"></span>Informazioni correlate

- [Guida esplicativa del database OSPF](//www.cisco.com/en/US/tech/tk365/technologies_white_paper09186a0080094202.shtml?referring_site=bodynav)
- [Pagina di supporto del protocollo OSPF](//www.cisco.com/cgi-bin/Support/PSP/psp_view.pl?p=Internetworking:OSPF&referring_site=bodynav)
- [Pagina di supporto per il routing IP](//www.cisco.com/en/US/customer/tech/tk365/tsd_technology_support_protocol_home.html?referring_site=bodynav)
- [Supporto tecnico Cisco Systems](//www.cisco.com/cisco/web/support/index.html?referring_site=bodynav)